# **Moodle LMS Features Tour**

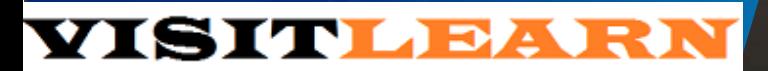

### **VisitLearn LMS DashBoard**

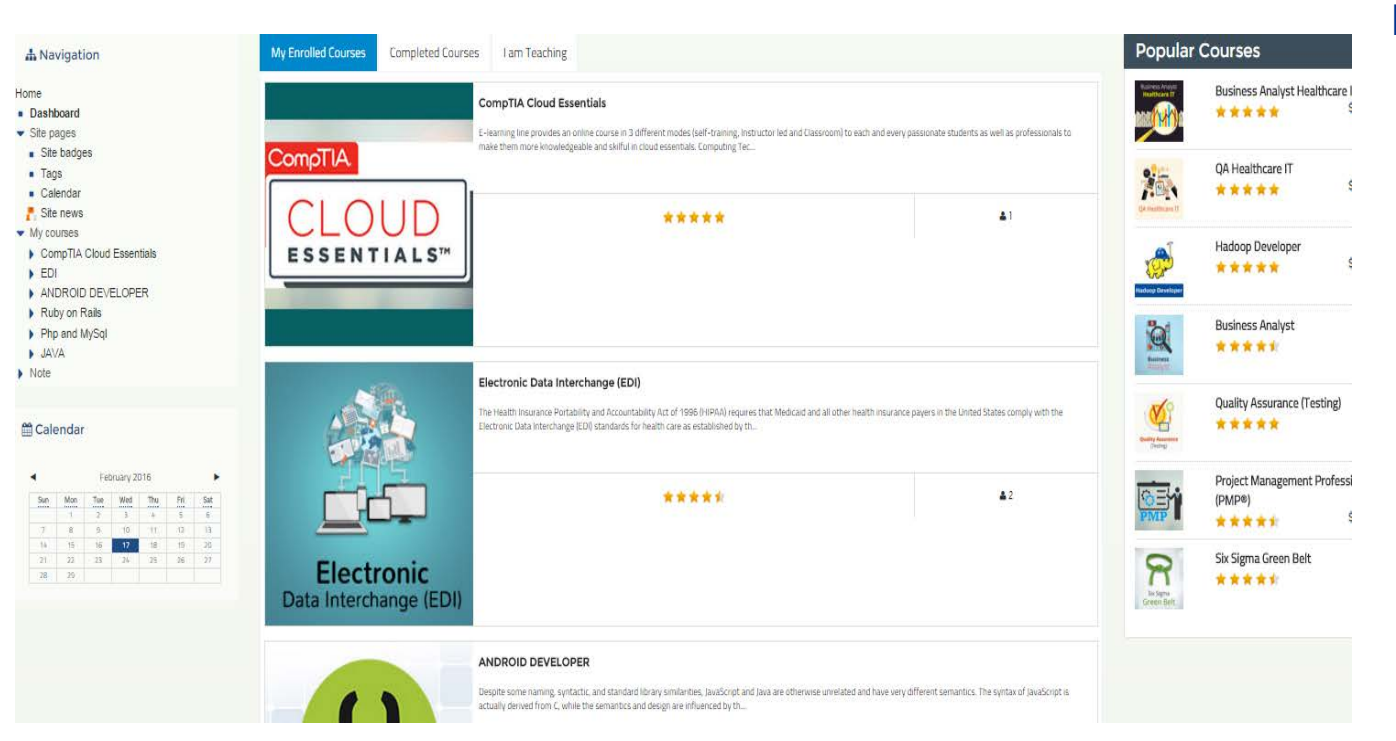

#### **Dashboard**

#### The assignment activity module

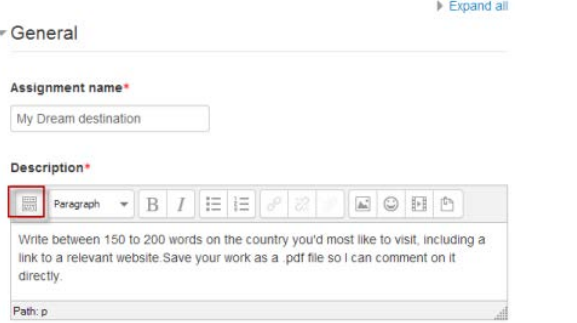

Display description on course page 2

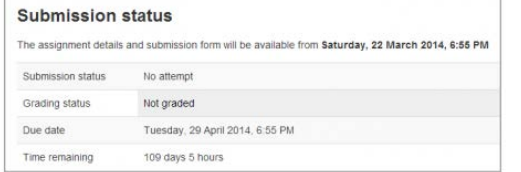

Assignment description hidden until the 'Allow submissions from' 6 date

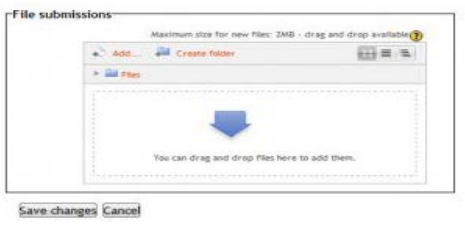

Student view when adding a submission

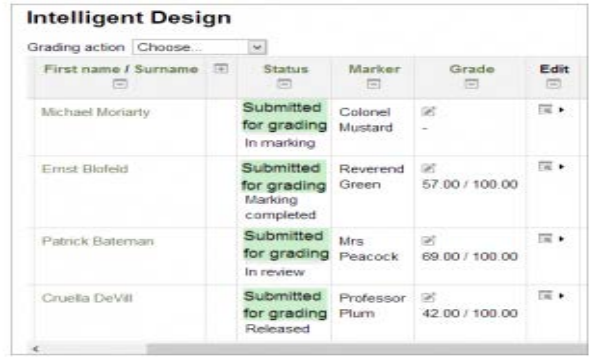

Allocated markers on the grading screen ᆷ

The assignment activity module enables a teacher to communicate tasks, collect work and provide grades and feedback.

Students can submit any digital content (files), such as word-processed documents, spreadsheets, images, or audio and video clips. Alternatively, or in addition, the assignment may require students to type text directly into the text editor. An assignment can also be used to remind students of 'real-world' assignments they need to complete offline, such as art work, and thus not require any digital content. Students can submit work individually or as a member of a group.

When reviewing assignments, teachers can leave feedback comments and upload files, such as marked-up student submissions, documents with comments or spoken audio feedback. Assignments can be graded using a numerical or custom scale or an advanced grading method such as a rubric. Final grades are recorded in the gradebook.

### The chat activity module

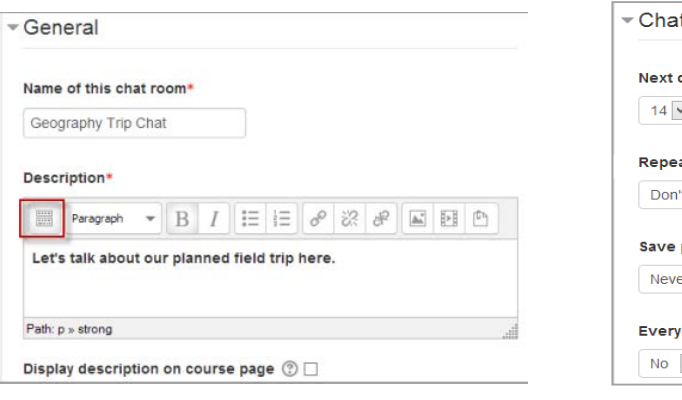

#### Chat: How are you getting on?

A place to meet each Monday to discuss course progress and any issues you might have.

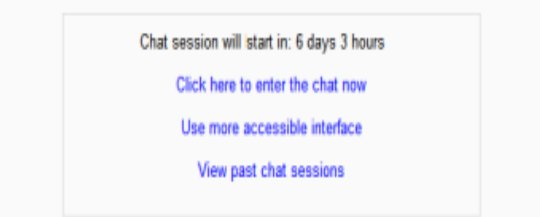

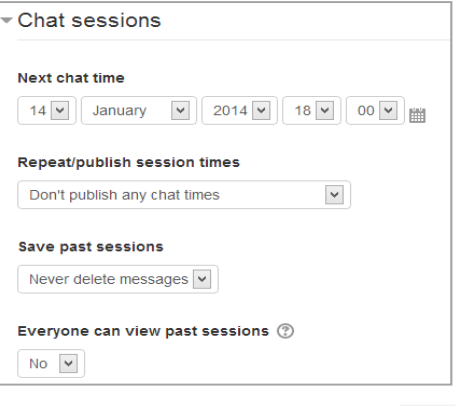

#### Joining in a chat session

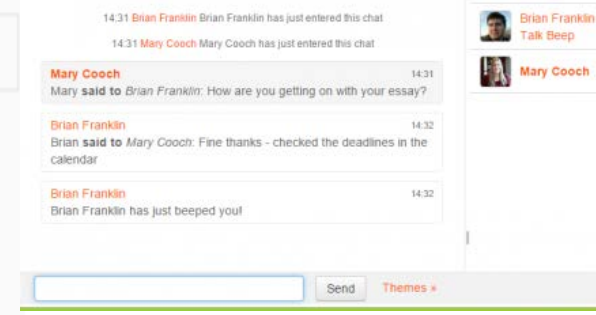

The chat activity module enables participants to have text-based, realtime synchronous discussions.

The chat may be a one-time activity or it may be repeated at the same time each day or each week. Chat sessions are saved and can be made available for everyone to view or restricted to users with the capability to view chat session logs.

Chats are especially useful when the group chatting is not able to meet face-to-face, such as:

- Regular meetings of students participating in online courses to enable them to share experiences with others in the same course but in a different location
- A student temporarily unable to attend in person chatting with their teacher to catch up with work
- Students out on work experience getting together to discuss their experiences with each other and their teacher
- Younger children using chat at home in the evenings as a controlled (monitored) introduction to the world of social networking
- A question and answer session with an invited speaker in a different location
- Sessions to help students prepare for tests where the teacher, or other students, would pose sample questions

### The choice activity module

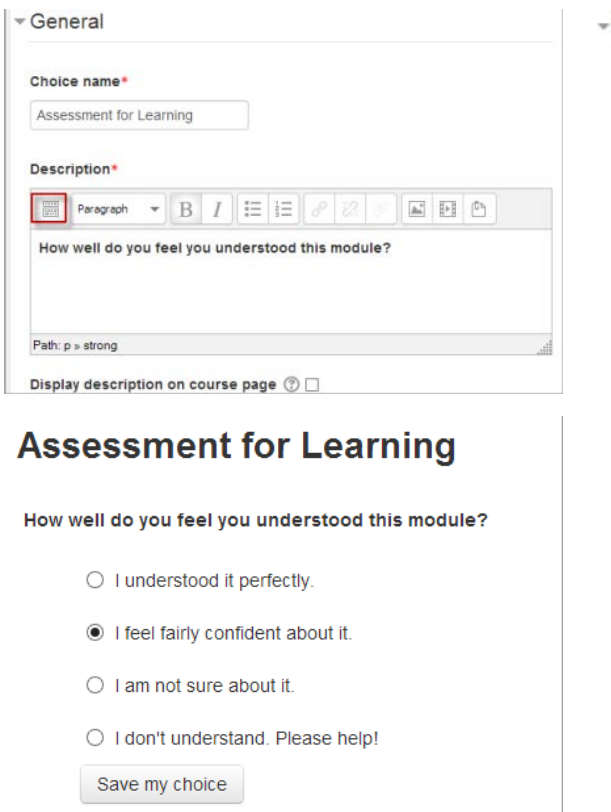

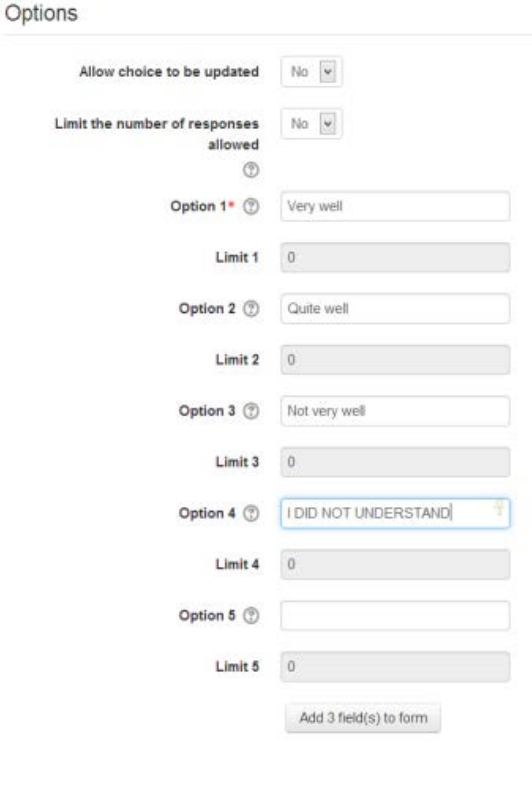

The choice activity module enables a teacher to ask a single question and offer a selection of possible responses.

Choice results may be published after students have answered, after a certain date, or not at all. Results may be published with student names or anonymously.

A choice activity may be used

- As a quick poll to stimulate thinking about a topic
- To quickly test students' understanding
- To facilitate student decision-making, for example allowing students to vote on a direction for the course

### The database activity module

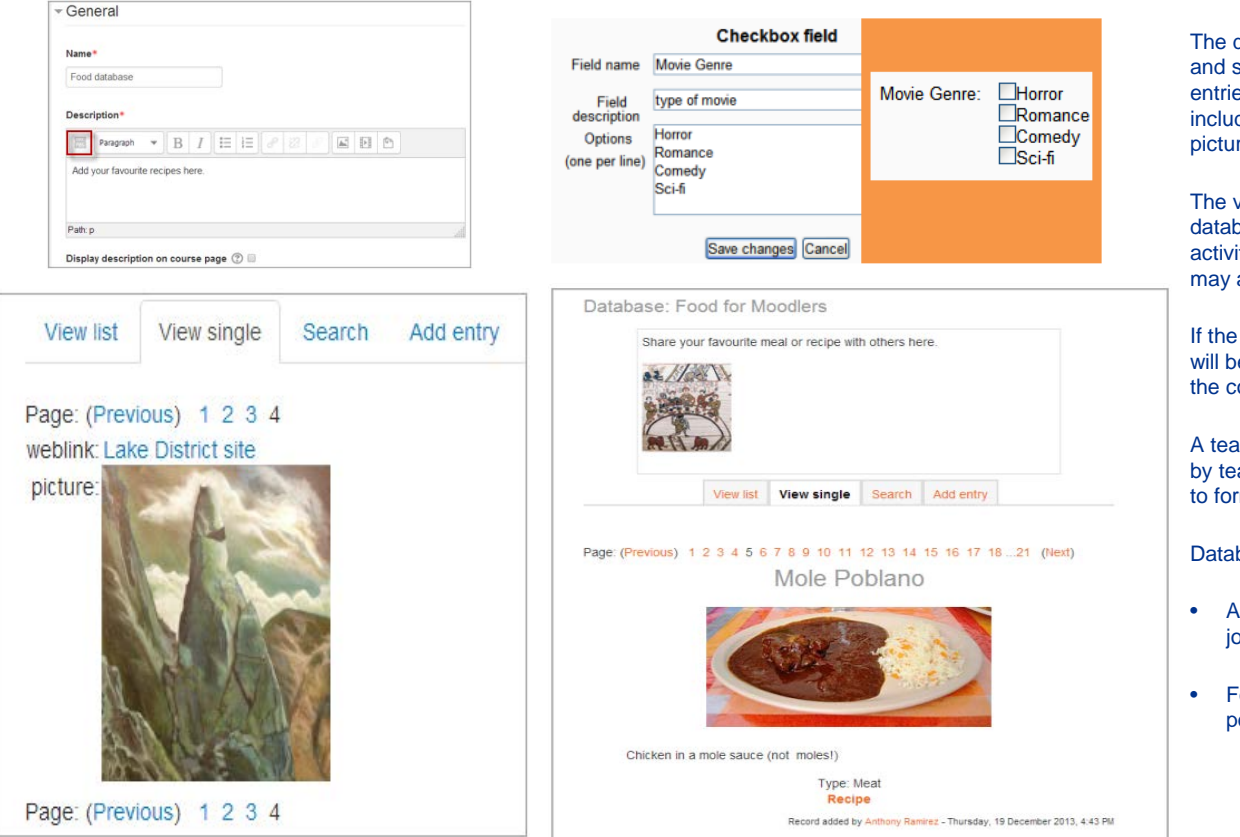

The database activity module enables participants to create, maintain and search a collection of entries (i.e. records). The structure of the entries is defined by the teacher as a number of fields. Field types include checkbox, radio buttons, dropdown menu, text area, URL, picture and uploaded file.

The visual layout of information when listing, viewing or editing database entries may be controlled by database templates. Database activities may be shared between courses as presets and a teacher may also import and export database entries.

If the database auto-linking filter is enabled, any entries in a database will be automatically linked where the words or phrases appear within the course.

A teacher can allow comments on entries. Entries can also be rated by teachers or students (peer evaluation). Ratings can be aggregated to form a final grade which is recorded in the gradebook.

Database activities have many uses, such as

- A collaborative collection of web links, books, book reviews, journal references etc
- For displaying student-created photos, posters, websites or poems for peer comment and review

### The external tool activity module

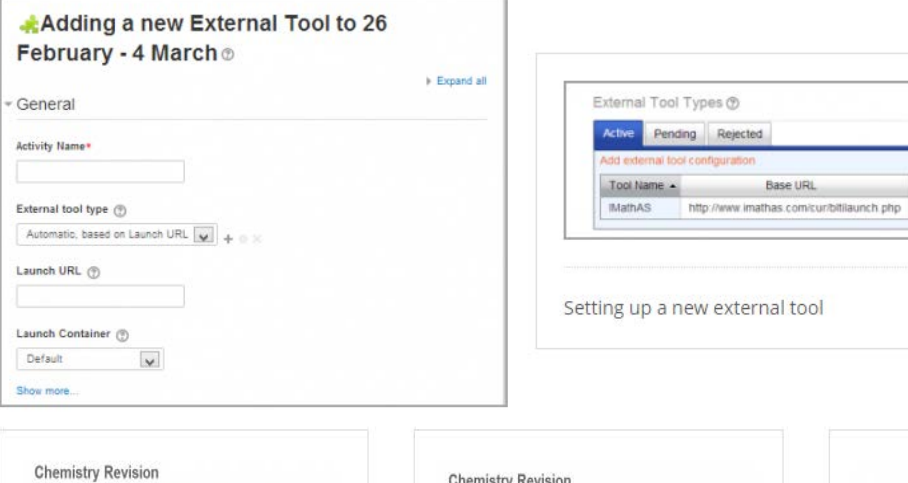

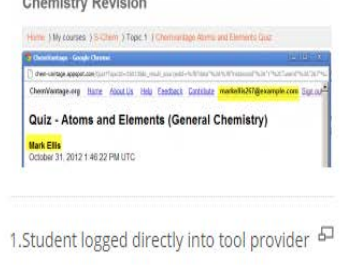

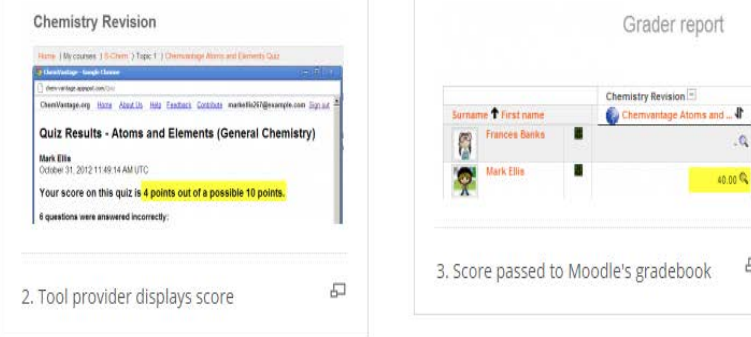

Created On

10/31/2012

Action

OX

모

모

The external tool activity module enables students to interact with learning resources and activities on other web sites. For example, an external tool could provide access to a new activity type or learning materials from a publisher.

To create an external tool activity, a tool provider which supports LTI (Learning Tools Interoperability) is required. A teacher can create an external tool activity or make use of a tool configured by the site administrator.

External tool activities differ from URL resources in a few ways:

• External tools are context aware i.e. they have access to information about the user who launched the tool, such as institution, course and name

External tools support reading, updating, and deleting grades associated with the activity instance

External tool configurations create a trust relationship between your site and the tool provider, allowing secure communication between them

## The forum activity module

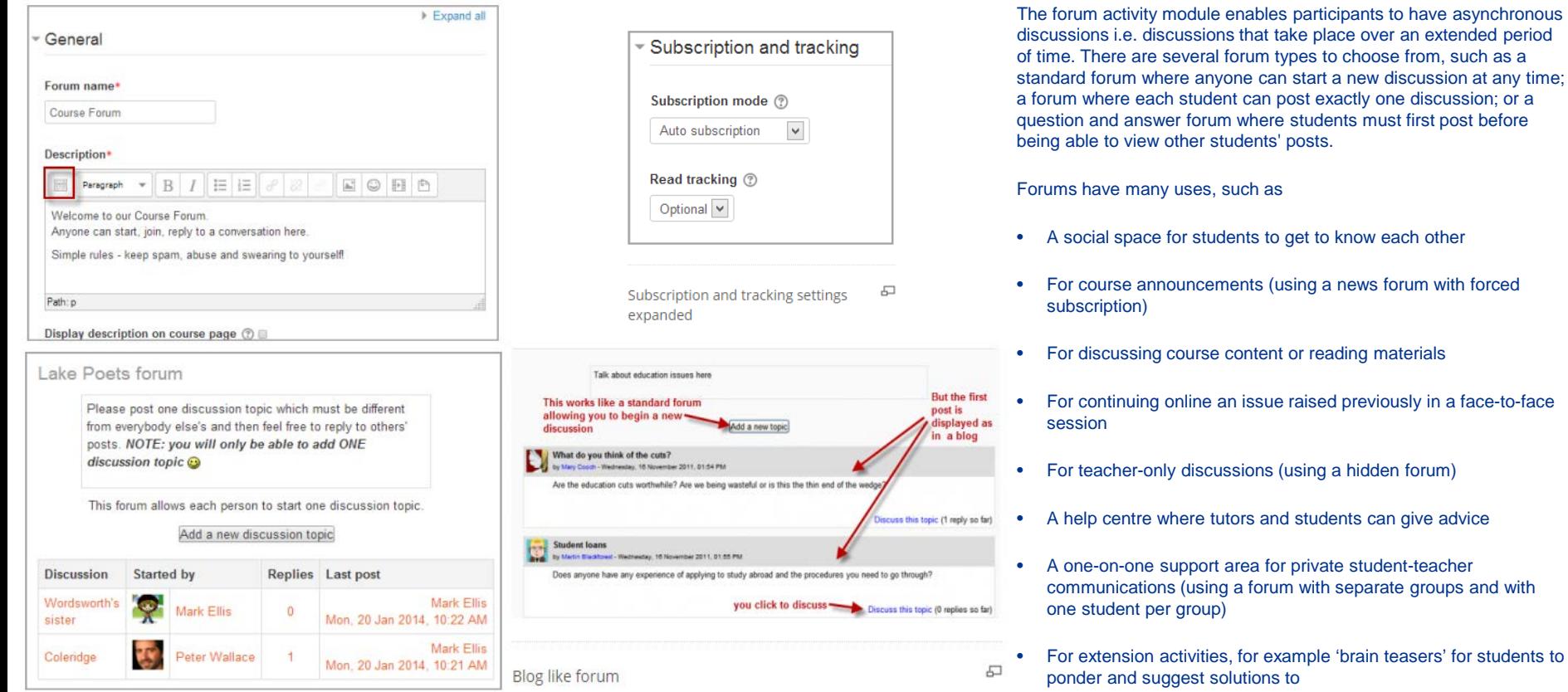

group)

## The glossary activity module

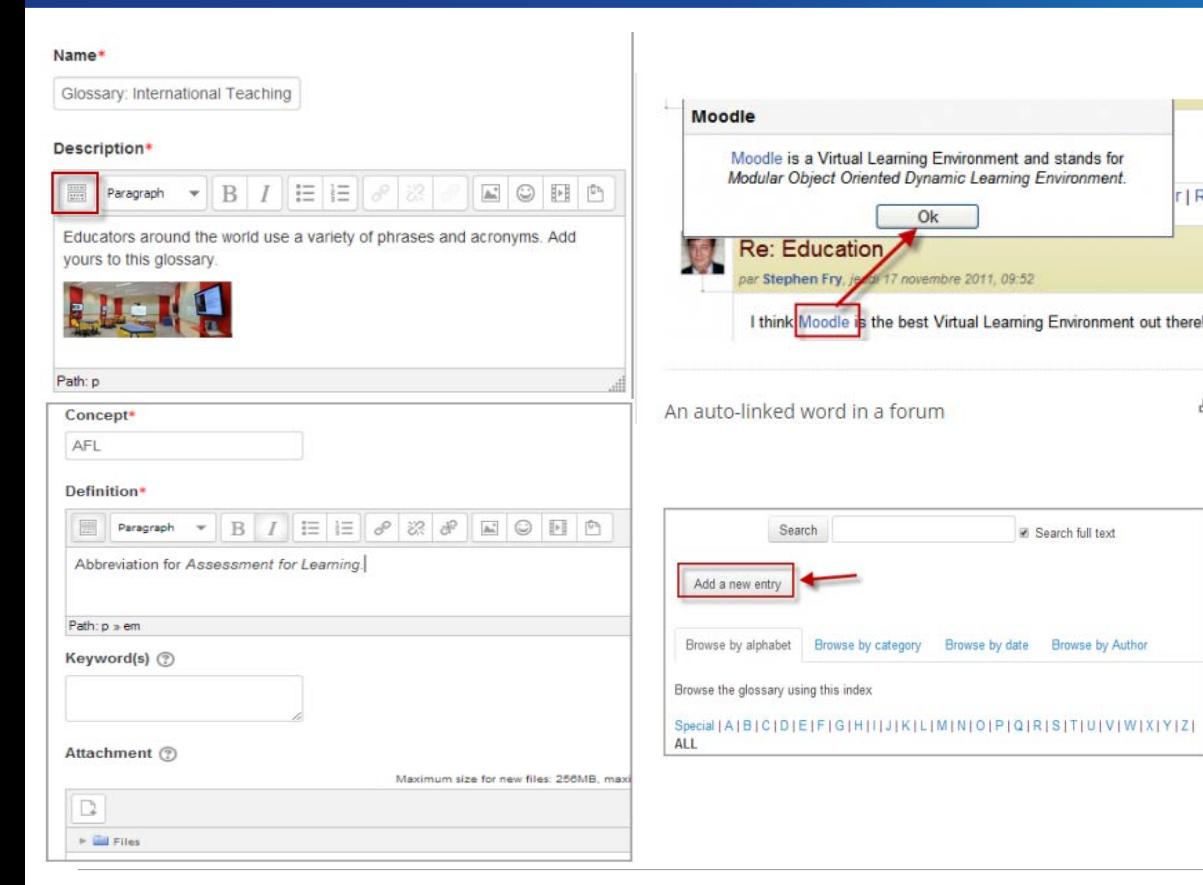

The glossary activity module enables participants to create and maintain a list of definitions, like a dictionary, or to collect and organise resources or information.

A teacher can allow files to be attached to glossary entries. Attached images are displayed in the entry. Entries can be searched or browsed alphabetically or by category, date or author. Entries can be approved by default or require approval by a teacher before they are viewable by everyone.

If the glossary auto-linking filter is enabled, entries will be automatically linked where the concept words and/or phrases appear within the course.

A teacher can allow comments on entries. Entries can also be rated by teachers or students (peer evaluation). Ratings can be aggregated to form a final grade which is recorded in the gradebook.

Glossaries have many uses, such as

r I Ré

局

- A collaborative bank of key terms
- A 'getting to know you' space where new students add their name and personal details
- A 'handy tips' resource of best practice in a practical subject
- A sharing area of useful videos, images or sound files
- A revision resource of facts to remember

### The lesson activity module

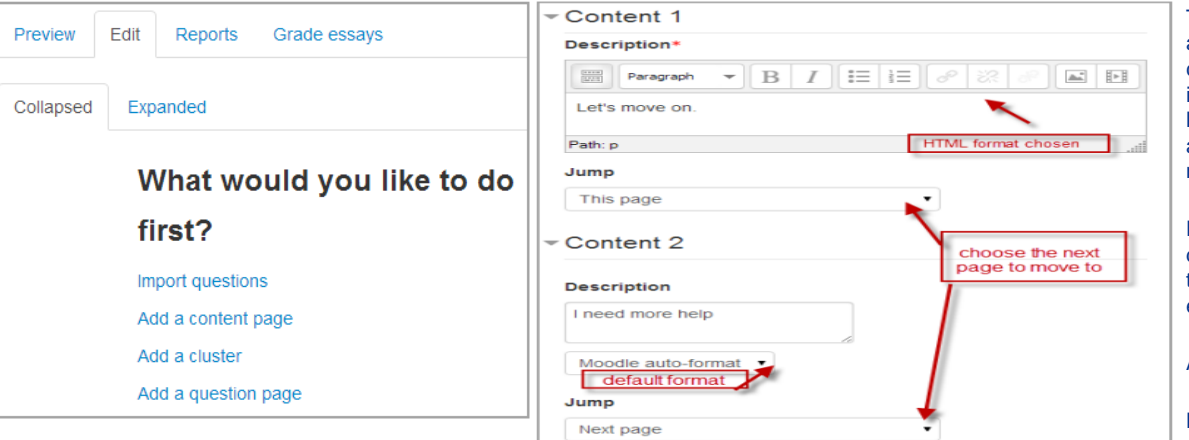

#### Climbing Conundrum- can you make the right choice?

You have earned 6 point(s) out of 6 point(s) thus far

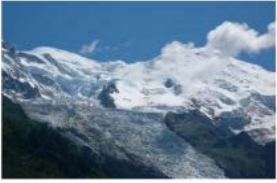

You spend the night in a refuge and set off for the summit at dawn but it starts to get very cloudy. You're within half an hour of success. Do you.

> Your answer: Turn back... better safe than sorry Wise choice - you chose to live!

> > Continue

#### **Congratulations - end of lesson reached**

Your score is 9 (out of 12).

Return to Basic Mountaineering

View grades

The lesson activity module enables a teacher to deliver content and/or practice activities in interesting and flexible ways. A teacher can use the lesson to create a linear set of content pages or instructional activities that offer a variety of paths or options for the learner. In either case, teachers can choose to increase engagement and ensure understanding by including a variety of questions, such as multiple choice, matching and short answer.

Depending on the student's choice of answer and how the teacher develops the lesson, students may progress to the next page, be taken back to a previous page or redirected down a different path entirely.

A lesson may be graded, with the grade recorded in the gradebook.

Lessons may be used

- For self-directed learning of a new topic
- For scenarios or simulations/decision-making exercises
- For differentiated revision, with different sets of revision questions depending upon answers given to initial questions

### The quiz activity module

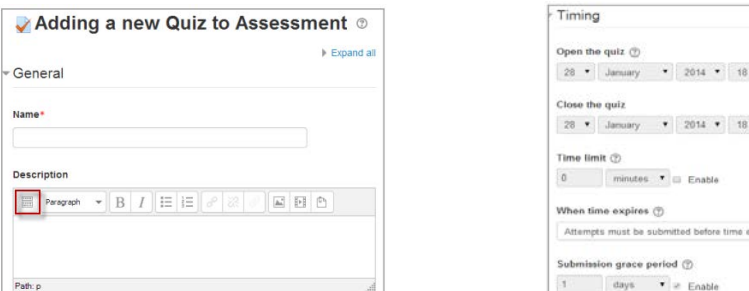

#### **Moodle History Quiz**

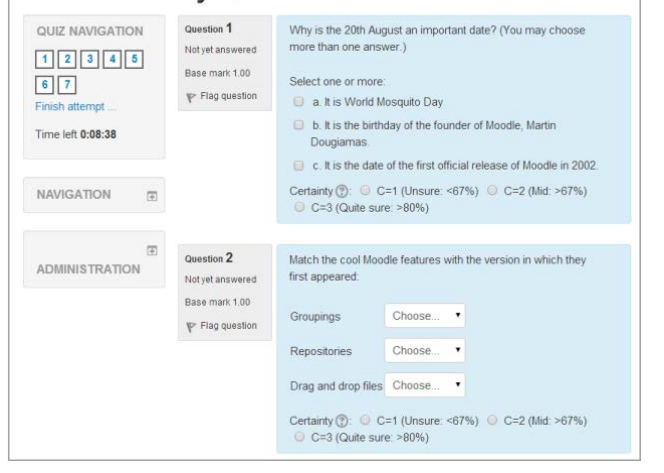

 $\bullet$  35  $\bullet$  m ii Enable  $\bullet$  35  $\bullet$  m  $\odot$  Enable

opires, or they are not counted

The quiz activity enables a teacher to create quizzes comprising questions of various types, including multiple choice, matching, shortanswer and numerical.

The teacher can allow the quiz to be attempted multiple times, with the questions shuffled or randomly selected from the question bank. A time limit may be set.

Each attempt is marked automatically, with the exception of essay questions, and the grade is recorded in the gradebook.

The teacher can choose when and if hints, feedback and correct answers are shown to students.

Quizzes may be used

- As course exams
- As mini tests for reading assignments or at the end of a topic
- As exam practice using questions from past exams
- To deliver immediate feedback about performance
- For self-assessment

## The SCORM package activity module

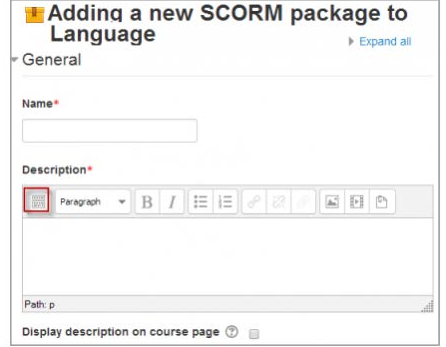

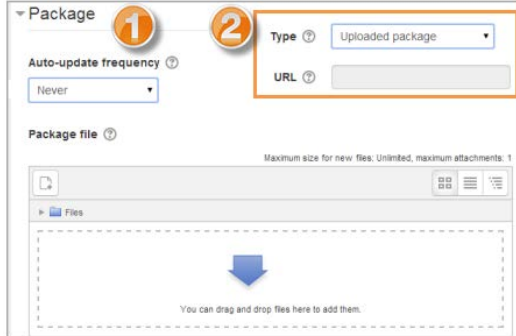

A SCORM package is a collection of files which are packaged according to an agreed standard for learning objects. The SCORM activity module enables SCORM or AICC packages to be uploaded as a zip file and added to a course.

Content is usually displayed over several pages, with navigation between the pages. There are various options for displaying content in a pop-up window, with a table of contents, with navigation buttons etc. SCORM activities generally include questions, with grades being recorded in the gradebook.

SCORM activities may be used

• For presenting multimedia content and animations

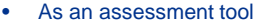

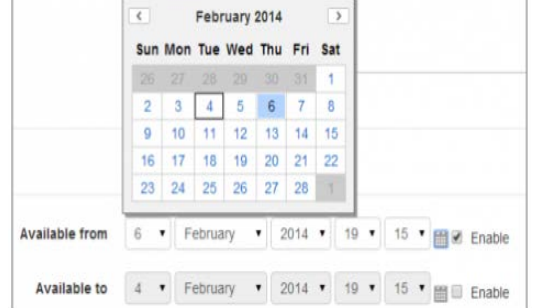

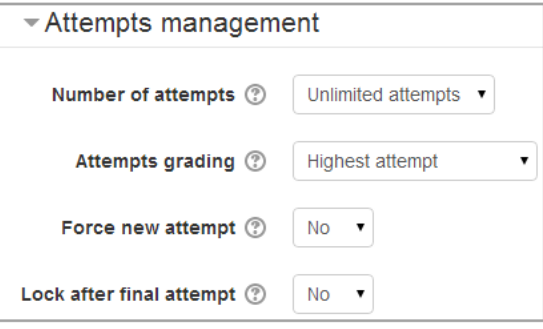

### The survey activity module

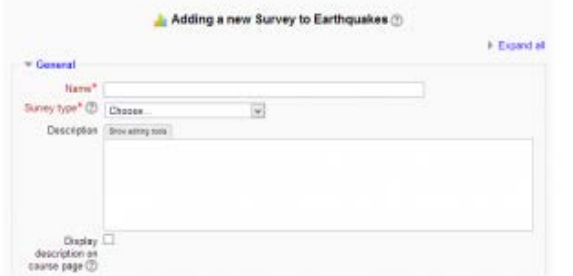

The purpose of this survey is to help us understand how well the online delivery of this unit enabled you to learn. Each one of the 24 statements below asks about your experience in this unit. There are no 'right' or 'wrong' answers; we are interested only in your opinion. Please be assured that your responses will be treated with a high degree of confidentiality, and will not affect your assessment. Your carefully considered responses will help us improve the way this unit is presented online in the future. Thanks very much.

#### All questions are required and must be answered

#### Relevance

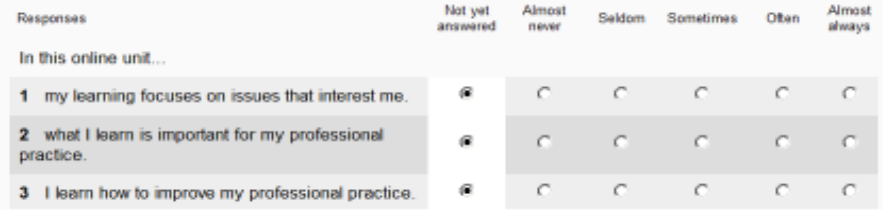

The survey activity module provides a number of verified survey instruments that have been found useful in assessing and stimulating learning in online environments.

A teacher can use these to gather data from their students that will help them learn about their class and reflect on their own teaching.

Note that these survey tools are pre-populated with questions. Teachers who wish to create their own survey should use the feedback activity module.

## The wiki activity module

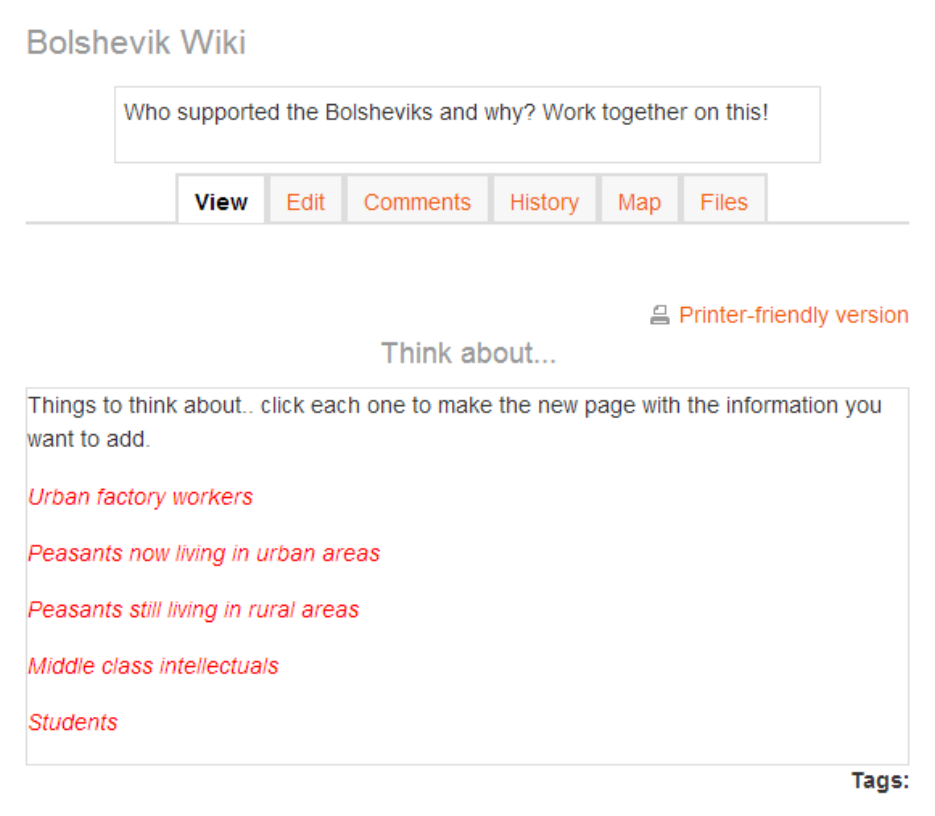

The wiki activity module enables participants to add and edit a collection of web pages. A wiki can be collaborative, with everyone being able to edit it, or individual, where everyone has their own wiki which only they can edit.

A history of previous versions of each page in the wiki is kept, listing the edits made by each participant.

Wikis have many uses, such as

- For group lecture notes or study guides
- For members of a faculty to plan a scheme of work or meeting agenda together
- For students to collaboratively author an online book, creating content on a topic set by their tutor
- For collaborative storytelling or poetry creation, where each participant writes a line or verse
- As a personal journal for examination notes or revision (using an individual wiki)

### The workshop activity module

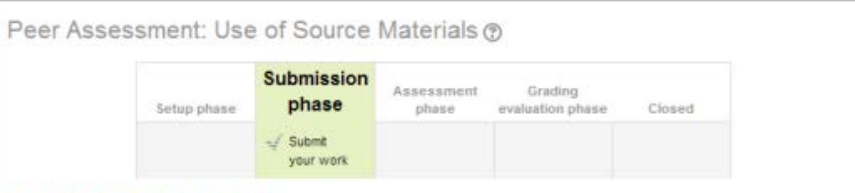

#### Instructions for submission -

Use the following two sources to explain the causes of the 1905 revolution. Use must include at least one other factor in your answer that is not in the sources.

#### Source 1: Father Gapon's petition

"Oh Sire, we working men and inhabitants of St. Petersburg, our wives, our children and our parents, helpless and aged women and men, have come to You our ruler, in search of justice and protection. We are beggars, we are oppressed and overburdened with work, we are insulted, we are not looked on as human beings but as slaves. The moment has come for us when death would be better than the prolongation of our intolerable sufferings.

We are seeking here our last salvation. Do not refuse to help Your people. Destroy the wall between Yourself and Your people."

#### Source 2: A report on Bloody Sunday from the American Consul in Odessa

\*The present ruler has lost absolutely the affection of the Russian people, and whatever the future may have in store for the dynasty, the present tsar will never again be safe in the midst of his people.\*

#### Your submission -

You have not submitted your work yet

Start preparing your submission

The workshop activity module enables the collection, review and peer assessment of students' work.

Students can submit any digital content (files), such as wordprocessed documents or spreadsheets and can also type text directly into a field using the text editor.

Submissions are assessed using a multi-criteria assessment form defined by the teacher. The process of peer assessment and understanding the assessment form can be practised in advance with example submissions provided by the teacher, together with a reference assessment.

Students are given the opportunity to assess one or more of their peers' submissions. Submissions and reviewers may be anonymous if required.

Students obtain two grades in a workshop activity - a grade for their submission and a grade for their assessment of their peers' submissions. Both grades are recorded in the gradebook.

# **Thank You**

**Contact: [Info@VisitLearn.com](mailto:Info@VisitLearn.com)** 

Call Us: 848-200-0448 116 Village Blvd #200, Princeton, NJ 08540